## **ΕΡΓΑΣΤΗΡΙΟ 7 - ΦΟΡΜΕΣ**

Δημιουργία φόρμας

<form method="post" action="showform.php">

Αντί για post μπορούμε να έχουμε get. To showform.php είναι το σενάριο που θα εκτελεστεί στον server όταν υποβληθεί η φόρμα.

Δημιουργία πλαισίου κειμένου

<input type="text" name="onoma" size="30">

Το name είναι το όνομα που θα προσδιορίζει τα δεδομένα στον server, ενώ το size είναι το μέγεθος του πλαισίου κειμένου σε χαρακτήρες. Δεν δέχεται ετικέτα τέλους.

Δημιουργία πλαισίου κειμένου με κωδικό

<input type="password" name="codikos" size="20">

Δημιουργία περιοχής κειμένου

<textarea name="textar" rows="3" cols="50"></textarea>

Το rows είναι το πλήθος των γραμμών και το cols είναι το πλάτος της περιοχής κειμένου σε χαρακτήρες. Ανάμεσα στα <textarea> και </textarea> βάζουμε κείμενο που θέλουμε να εμφανίζεται στη φόρμα.

Δημιουργία ραδιοπλήκτρων

<input type="radio" name="rset" id="value1">

Το name πρέπει να είναι το ίδιο για όλα τα κουμπιά μιας ομάδας, ενώ το id δίνει στον server την τιμή που θα επιλεγεί (πρέπει είναι διαφορετικό για κάθε κουμπί της ομάδας).

Δημιουργία πλαισίων επιλογής (drop-down μενού)

<select name="option" id="option">

<option value="sel1">Επιλογή 1</option>

<option value="sel2">Επιλογή 2</option>

<option value="sel3">Επιλογή 3</option>

</select>

Το id προσδιορίζει το πεδίο στον κώδικα JavaScript. Τα sel1, sel2, sel3 προσδιορίζουν την τιμή που θα επιλεγεί (πρέπει είναι διαφορετικά για κάθε επιλογή). Τα «Επιλογή 1», «Επιλογή 2» και «Επιλογή 3» είναι οι εμφανιζόμενες επιλογές.

Δημιουργία πλαισίων ελέγχου

<input type="checkbox" name="frset" value="val1">Κείμενο

Το value σχετίζεται με το συγκεκριμένο πλαίσιο αν επιλεγεί. Τα παραπάνω επαναλαμβάνονται για κάθε πλαίσιο ελέγχου της ομάδας ξεχωριστά, με ίδια τιμή στο name και διαφορετική στο value.

Δημιουργία κουμπιού υποβολής

<input type="submit" value="Υποβολή">

 Δημιουργία κουμπιού καθαρισμού φόρμας <input type="reset" value="Καθαρισμός">

## **Εργαστηριακή άσκηση**

Κατασκευάστε την παρακάτω ιστοσελίδα.

Ο τίτλος της ιστοσελίδας είναι «Προστασία της φύσης», το χρώμα φόντου είναι «#dddd00» και το χρώμα του κειμένου είναι «#222222».

Το κείμενο «Φόρμα εγγραφής» είναι επικεφαλίδα επιπέδου 1 στο κέντρο.

Το πλαίσιο κειμένου για το «Ονοματεπώνυμο» έχει πλάτος 30 χαρακτήρες και για τον «Κωδικό» 20 χαρακτήρες, ενώ η περιοχή κειμένου έχει ύψος 5 γραμμές και πλάτος 50 χαρακτήρες.

Οι λεζάντες και τα ραδιοπλήκτρα στο Φύλο είναι σε πίνακα 2 x 2 (η λέξη «Φύλο» είναι caption).

Τα ενδιαφέροντα (Δάση, Ενέργεια, Κλίμα, Υδάτινοι πόροι και Βιώσιμη ανάπτυξη) και τα αντίστοιχα πλαίσια επιλογής είναι σε πίνακα 5 x 2 με λεζάντα (caption) «Ενδιαφέροντα».

Οι επιλογές στη Χώρα είναι Ελλάδα, Γαλλία, Αργεντινή, Κύπρος και Ολλανδία.

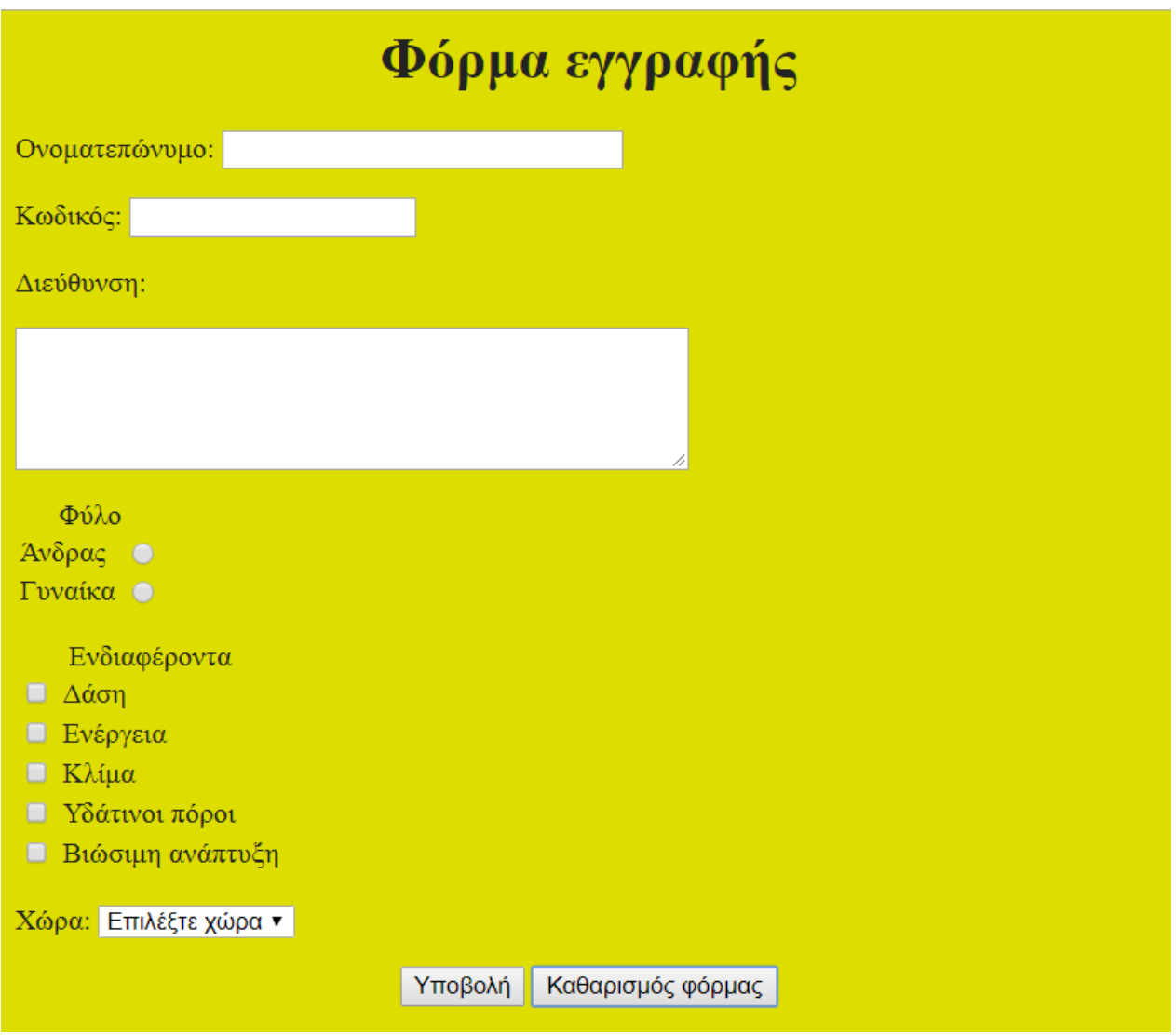